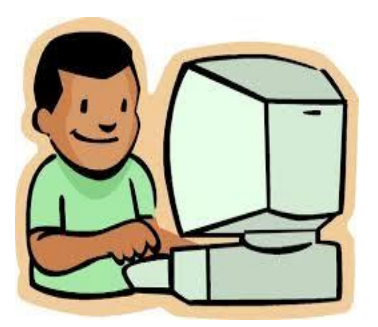

Once you have your child's LASID and DOB, you can set up your account by following the steps listed below:

- Go to the Framingham Public Schools homepage, [www.framingham.](http://www.framingham.k12.ma.us/) [k12.ma.us](http://www.framingham.k12.ma.us/) and click on the Family Connection Portal.
- Create and verify your new Family Connection account.
- After creating your account you will be able to link all of your children that attend a Framingham Public School to this one account.
- Access the *Family Connection Portal*
- Provide arrival and dismissal plans for each child.
- Your account information will only be processed once you have answered all questions and have received a confirmation email stating the same.

## Framingham Public Schools

## Family Connection

The Framingham Public Schools (FPS) has developed an online family information system called the Family Connection Portal. The purpose of the Family Connection Portal is for parents/guardians to gain access to important student account information. Families will be able to:

- **Verify Address Information**
- **Share Arrival and Dismissal Plan with FPS**
- **Verify Emergency Contact Information**
- **Apply for Transportation**
- **Receive Bus Route Information (For security reasons, bus routes will no longer be available on the FPS website).**

The Family Connection Portal will be made available **May 15th, 2015.** The deadline for completing this process is **June 26, 2015**.

Family Connection Portal can be accessed using the Framingham Public Schools Website: [www.framingham.k12.ma.us.](http://www.framingham.k12.ma.us/) Once there, click on Family Connection Portal. You will need your child's date of birth and Local Student Identification Number (LASID) also known as their lunch number.

## **Where can I find my child's LASID?**

- If your child attends an elementary or middle school in Framingham you can obtain your child's LASID on your child's 4<sup>th</sup> quarter report card, on their bus pass or by calling their school and requesting it.
- If your child attends Framingham HS, you can obtain your child's LASID on your child's report card, on their bus pass or by calling their school.

## **Where can I go if I don't have access to a computer?**

◆ You can visit any Framingham Public Library for free computer access.

If you need technical assistance please contact [hello@besimpler.com.](mailto:hello@besimpler.com) If you have questions regarding transportation please contact the Framingham Public School's Transportation Department by sending an email to [AVTA@framingham.k12.ma.us](mailto:AVTA@framingham.k12.ma.us) or by calling 508-626-9179. If you need support in finding your child's LASID or change of address after the end of the current school year please call the Parent Information Center at 508-424-3420.